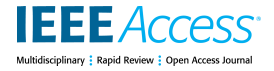

Received September 2, 2020, accepted September 10, 2020, date of publication September 14, 2020, date of current version September 25, 2020.

*Digital Object Identifier 10.1109/ACCESS.2020.3023910*

# Evidence-Based Control Engineering Education: Evaluating the LCSD Simulation Tool

# LORETO MARIN<sup>1</sup>, H[EC](https://orcid.org/0000-0002-5052-123X)TOR VARGA[S](https://orcid.org/0000-0001-6726-6100)<sup>®1</sup>, RUBEN HER[AD](https://orcid.org/0000-0002-2405-8771)I[O](https://orcid.org/0000-0002-7131-0482)<sup>®2</sup>, LUIS D[E](https://orcid.org/0000-0002-9648-9597) LA TORRE®2, JOSE MANUEL DIAZ<sup>@2</sup>, AND SEBASTIAN DORMIDO<sup>@2</sup>, (Member, IEEE)

1<br>School of Electrical Engineering, Pontificia Universidad Católica de Valparaíso (PUCV), Valparaiso 2362804, Chile <sup>2</sup>School of Computer Science, Universidad Nacional de Educación a Distancia (UNED), 28015 Madrid, Spain

Corresponding author: Hector Vargas (hector.vargas@pucv.cl)

This work was supported in part by the Chilean Economic Development Agency (CORFO) under Project 14ENI2-26905, in part by the Spanish Ministry of Science, Innovation and Universities, under Project DPI2016-77677-P, and in part by the Community of Madrid, through the Research Network under Grant CAM RoboCity2030 S2013/MIT-2748.

**ABSTRACT** The advance in control engineering education needs well-designed studies that validate what methods and tools work best. This paper addresses the lack of empirical evidence supporting innovations in control engineering education by proposing a methodology that works at different abstraction levels. Hence, innovations' impact on students' performance can be statistically analyzed either globally or locally by examining competencies or fine-grained indicators, respectively. The article reports the application of the methodology for evaluating an interactive simulation tool, named LCSD, on 101 students at the Pontifical Catholic University of Valparaiso in Chile. According to the experimental results, LCSD is an effective free alternative to enhance the student's skills on control system analysis for our automatic control course. Also, some improvements have been identified for future LCSD versions.

**INDEX TERMS** Control engineering education, simulation, interactive tools, evidence-based education.

# **I. INTRODUCTION**

Learning the fundamentals of automatic control requires acquiring a solid base on maths and physics to understand the theory thoroughly. Also, students need to learn how to interpret a variety of inter-related diagrams, whose trade-offs are crucial for the analysis and design of control systems [1]. For example, *time-response plots*, *pole-zero map*, *root locus*, and *frequency domain diagrams (e.g., Bode, Nyquist, and Nichols)*. Unfortunately, students frequently struggle to interpret the control information these diagrams depict and to link it with theory [2] correctly.

Although several *Interactive Learning Tools* (ILT) have been proposed to boost students' understanding on these topics [2]–[15], their real effectiveness has not been validated in most cases. This problem has been pointed out by several authors [16]–[22], who claim that decision making on pedagogical interventions to enhance the students' academic performance should be supported by empirical evidence.

This paper seeks to overcome this problem by proposing a methodology for evaluating educational innovations in control engineering. The basic idea is to structure the assessment hierarchically, from competencies and learning outcomes to low-level measurement indicators. This way, the teaching innovation effectiveness can be examined at various abstraction levels.

The paper reports the application of the proposed methodology for evaluating an interactive simulation tool called *Linear Control System Design* (LCSD) [2], [3], which has been specifically designed for teaching the fundamentals of control engineering. LCSD is free<sup>[1](#page-0-0)</sup> and is distributed as lightweight portable binaries for Microsoft Windows and Mac OS (not requiring the installation of additional software). We do not use LCSD as a replacement for actual laboratories but to prepare our students for the second semester, where they work with real hardware. Working with both simulations and actual labs also helps students to recognize that mathematical models are simplifications that do not always mimic hardware's behavior adequately.

The associate editor coordinating the review of this manuscript and approving it for publication was Atif Iqbal [.](https://orcid.org/0000-0002-6932-4367)

<span id="page-0-0"></span>1<https://www2.uned.es/itfe/LCSD/LCSD.html>

LCSD evaluation was conducted on two groups of 44 and 57 students taking an automatic control course at the *Pontifical Catholic University of Valparaiso*, in Chile. The former group used LCSD, and the latter Matlab. The results (i) validate LCSD as a suitable tool for teaching control concepts, especially the topics related to results' interpretation and validation, and (ii) identify some aspects that need to be improved in future LCSD versions.

The remainder of this paper is organized as follows. Section [II](#page-1-0) shows the shortage of empirical validations in control engineering education by analyzing a sample of 19 articles published in 2019. Section [III](#page-1-1) introduces our methodology and describes the context where it was applied. Section [IV](#page-8-0) reports our evaluation results. Finally, Section [V](#page-9-0) provides some concluding remarks.

# <span id="page-1-0"></span>**II. RELATED WORK**

Initial research on the use of computer simulations for assisting control engineering education dates from the early seventies [23]–[25]. Since then, the literature on this topic has grown incessantly. To get an idea about up to what point the pedagogical value of this approach has been validated, let us review the research published in 2019.

In general, collecting the whole population of articles that fall into the scope of a literature review is unrealistic [26]. Accordingly, instead of performing an exhaustive analysis, let us examine a paper sample that represents the population. To gather such sample, we queried Elsevier Scopus that, together with Clarivate Analytics-Web of Science (WoS), is the highest-quality bibliographic databases for research literature [27], [28].

The query in Figure [1](#page-1-2) was run. Lines 1-4 set the scope of the search, where  $T$ ITLE-ABS-KEY(*X*) means "seek for *X* in the article's title, abstract, and keywords''. Line 5 limits the results to articles published in 2019. Line 6 specifies that we are interested only in papers published in conference proceedings and journals. Finally, Line 7 restricts the subject area to *engineering*.

Table [1](#page-1-3) lists the documents obtained with the query, indicating whether they report any empirical evaluation and, in the affirmative case, how the evaluation was carried out.

Figure [2](#page-1-4) summarizes the results. 68.42% of the 19 papers in the sample do not report any validation at all, 26.32% briefly summarize students' answers to questionnaires, and just one paper provides some descriptive statistics about students' marks. It is worth noting that no paper provides any statistical inference test.

|   | 1 TITLE-ABS-KEY (                                                                                |
|---|--------------------------------------------------------------------------------------------------|
|   | 2 "control engineering" AND (education OR teaching)<br>3 AND (simulation OR virtual OR computer) |
|   |                                                                                                  |
| 4 |                                                                                                  |
|   | 5 AND LIMIT-TO (PUBYEAR, 2019)                                                                   |
|   | 6 AND (LIMIT-TO (DOCTYPE, "cp") OR LIMIT-TO (DOCTYPE, "ar"))                                     |
|   | 7 AND LIMIT-TO (SUBJAREA, "ENGI")                                                                |
|   |                                                                                                  |

<span id="page-1-2"></span>**FIGURE 1.** Query to retrieve from Scopus a sample of educational control engineering articles published in 2019.

<span id="page-1-3"></span>**TABLE 1.** Scopus sample (19 papers published in 2019).

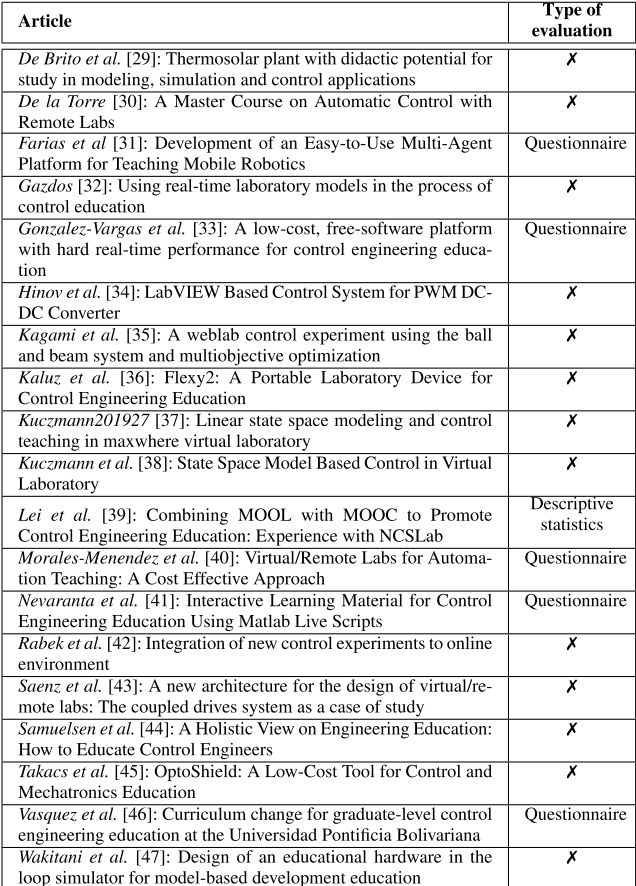

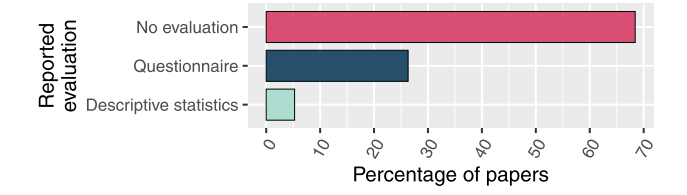

<span id="page-1-4"></span>**FIGURE 2.** Educational evaluations reported in the article sample.

# **SUMMARY**

According to the article sample, there is a lack of empirical evidence supporting the educational value of control engineering simulations. This paper's contributions are (i) a framework that combines qualitative and quantitative statistical analyses to perform the needed experimental validations systematically, and (ii) a report obtained with the mentioned framework that accredits the effectiveness of the LCSD simulation tool for teaching automatic control in a university introductory course.

#### <span id="page-1-1"></span>**III. MATERIALS AND METHODS**

This paper proposes a methodology to assess the effectiveness of innovations in control engineering education. Data are organized hierarchically in a competency-based model

#### <span id="page-2-1"></span>**TABLE 2.** Course contents on which LCSD application was evaluated.

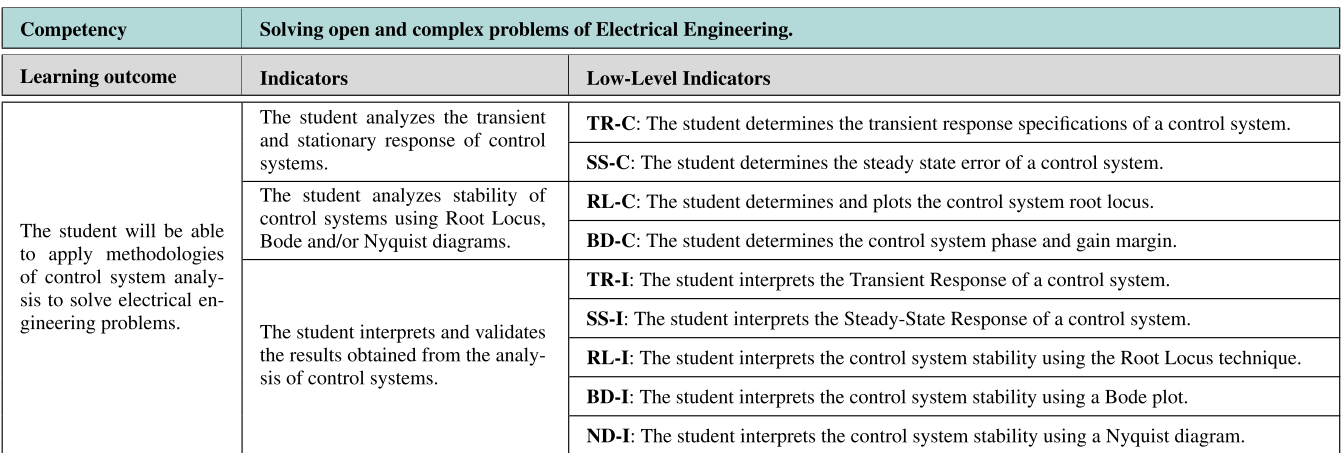

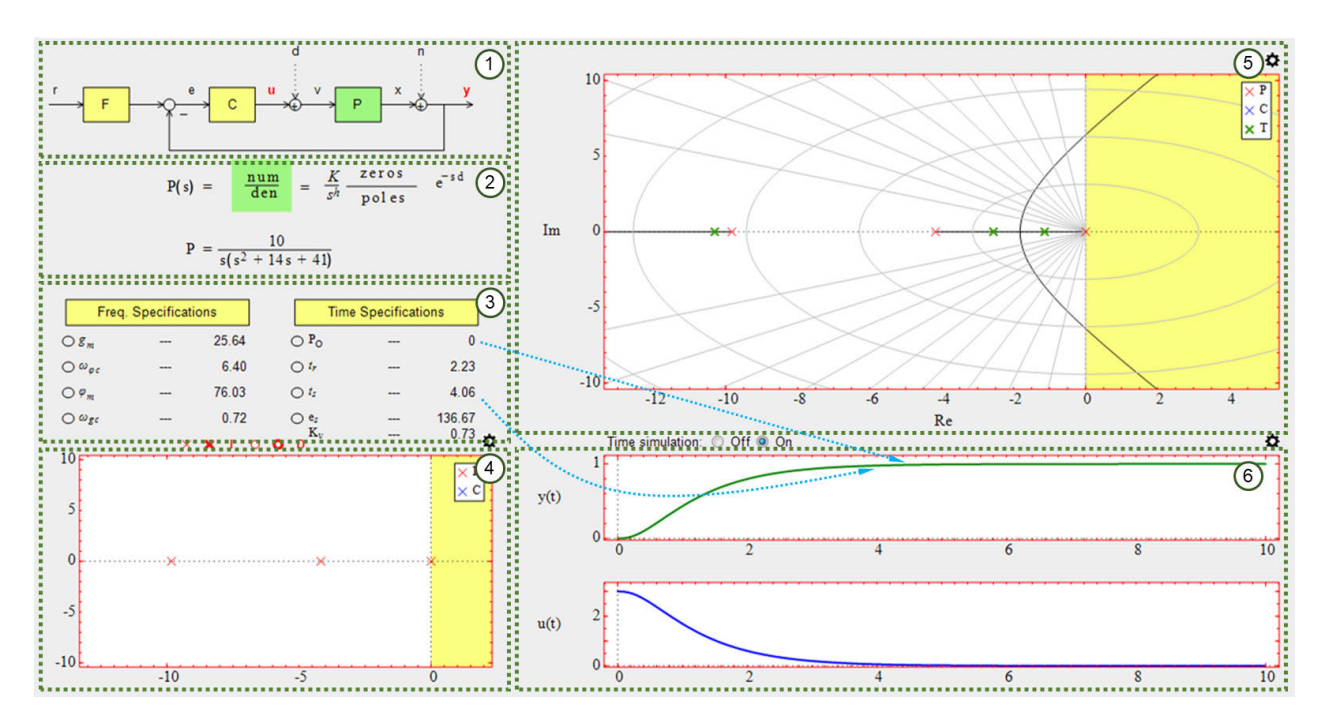

<span id="page-2-0"></span>**FIGURE 3.** Graphical user interface of the LCSD interactive tool (graphics obtained for a simple gain controller  $K = 3$ ).

[48]–[50] to enable instructors to analyze information at different abstraction levels. Whereas the highest levels provide a panoramic view of the results, fine-grained analyses help to identify the innovation effects accurately. We will motivate and illustrate the use of the methodology by assessing the educational value of LCSD in a control engineering course.

# A. A BRIEF INTRODUCTION TO LCSD

LCSD is an interactive simulation tool created by researchers at the Universidad Nacional de Educación a Distancia of Spain [2]. LCSD assists students in learning the analysis and design of linear Single-Input Single-Output (SISO) control systems using the loop shaping methodology. Through its

VOLUME 8, 2020 2012 2020 2020 2021 2032 2042 2052 2062 2072 2083 2094 2095 2096 2097 2097 2098 2097 2098 2097 20

interactive interface, students can change the value of various parameters and immediately visualize the effects on the control diagrams.

Figure [3](#page-2-0) presents the user interface of the LCSD tool, in which 6 sections can be seen:

1) The *block diagram* section allows selecting the control structure (open or closed loop) and the type of input filter  $(F)$ , controller  $(C)$  and process  $(P)$  to analyze. Students can either select and customize a transfer function among a set of predefined templates available for each control diagram block (*F*, *C*, and *P*), or define their own functions from scratch. Besides, it can enable a disturbance (*d*) at the input to the process and white noise (*n*) to the control system's output.

- 2) The *parameter selection* section supports the selection of the parameters related to the input filter, compensator, process, and input signals (*r*, *d*, *n*).
- 3) The *performance Specifications* section allows configuring the performance specifications in the time domain, such as overshoot and settling time, and frequency domain, like phase and gain margins.
- 4) The *map of poles and zeros* section shows the process poles and zeros. In this section, the user can modify the process roots.
- 5) The *graphics*section visualizes different analysis plots: Root locus, Bode, Nichols, Nyquist.
- 6) In the *temporal response* section, the user observes the different temporal signals of the block diagram: input, error, actuation and output, depending on which one is selected.

Once the process and the control type are set, the student can modify various system parameters in the LCSD interface, receiving immediate visual feedback of these changes on the system. For example, the user can change the controller parameters with the keyboard, through numeric fields established for this, or dragging a slider with the mouse. Furthermore, he/she can make changes in the dynamic behavior of the system, sliding with the mouse the poles of the closed control loop, which correspond to the green *x* observed at the root locus in Figure [3.](#page-2-0) With this change, the student observes a new controller gain and new performance parameters in the ''Frequency Specifications'' and ''Time Specifications'' areas.

LCSD has different color indicators that show whether the controller design meets the specifications, both in the frequency and time domain. For instance, in Zone 3 of Figure [3,](#page-2-0) there are small circles in green or red, depending on whether the performance specification is met or not, respectively. Also, in the graphics area, tinted yellow areas will appear, representing spaces outside the specifications defined for the system performance.

# B. COURSE OF AUTOMATIC CONTROL

We have evaluated LCSD on an *automatic control* course of the master degree on *Electrical Engineering* at the *Pontifical Catholic University of Valparaiso* (PUCV), in Chile. The master follows the competency-based pedagogical paradigm [51], encompassing a total of twenty competencies. In the automatic control course, students develop two of them: (*C*1) solving open and complex problems of electrical engineering, and (*C*2) simulating electrical systems to represent its behavior, optimize its parameters, and improve its operating conditions. Competencies are subsequently decomposed into learning outcomes, and the latter into assessment indicators. Students' marks are obtained in a bottom-up fashion, from indicators to competencies, computing each element's mark as the weighted average of its descendants' marks.

We proposed and applied this competency assessment model in [50] on the same course, but with a different purpose. Table [2](#page-2-1) summarizes the course contents on which our

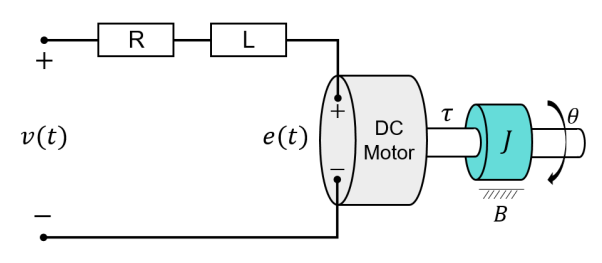

**FIGURE 4.** Scheme of an armature-controlled DC motor.

<span id="page-3-0"></span>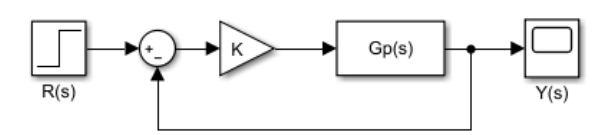

<span id="page-3-1"></span>**FIGURE 5.** Closed-loop control scheme.

evaluation was focused. In previous course editions, students showed low performance on these contents, specifically when required to analyze and discuss their results in the applied assessment tools. In this context, instructors decided to incorporate LCSD to improve this situation, thus taking advantage of the *continuous improvement scheme* also proposed in [50].

To complement our initial proposal, a new evaluative element was included to validate LCSD. The following lowerlevel indicators were defined for measuring the learning outcome under analysis: TR-I and TR-C (Transient Response of a control system), SS-I and SS-C (Steady State), RL-I and RL-C (Root Locus), BD-I and BD-C (Bode diagram), and ND-I (Nyquist diagram); where I and C correspond to interpretation and calculus, respectively. This allowed checking accurately if LCSD helps students to interpret and validate the results obtained from the analysis of a control system. Particularly, we targeted the following research questions:

- **RQ1: Educational value of LCSD**. *Is LCSD useful to enhance analysis and interpretation skills of control systems*?. In previous course editions, the Control System Toolbox (CST) of Matlab was used. Given that LCSD is free and provides a higher level of interactivity, we were interested in measuring the extent to which LCSD is comparable to what has been done previously, or even more appropriate for our educational purposes.
- **RQ2: LCSD melioration**. *What LCSD improvements do students demand?*. LCSD authors have expressed their commitment to support and improve the tool. Our validation could help developers by detecting bugs and new features that LCSD should incorporate.

To answer the questions above, two groups of students were compared in the first semester of 2019-2020. The content, instructors, and laboratory practices were the same for both groups. The only difference was the tool students used to carry out the practices: the *control group* utilized Matlab CST and the *treatment group* used LCSD.

To give an idea of the kind of laboratory practices our students undertook, the following section presents a summarized example of one of them by using the LCSD tool. A varied

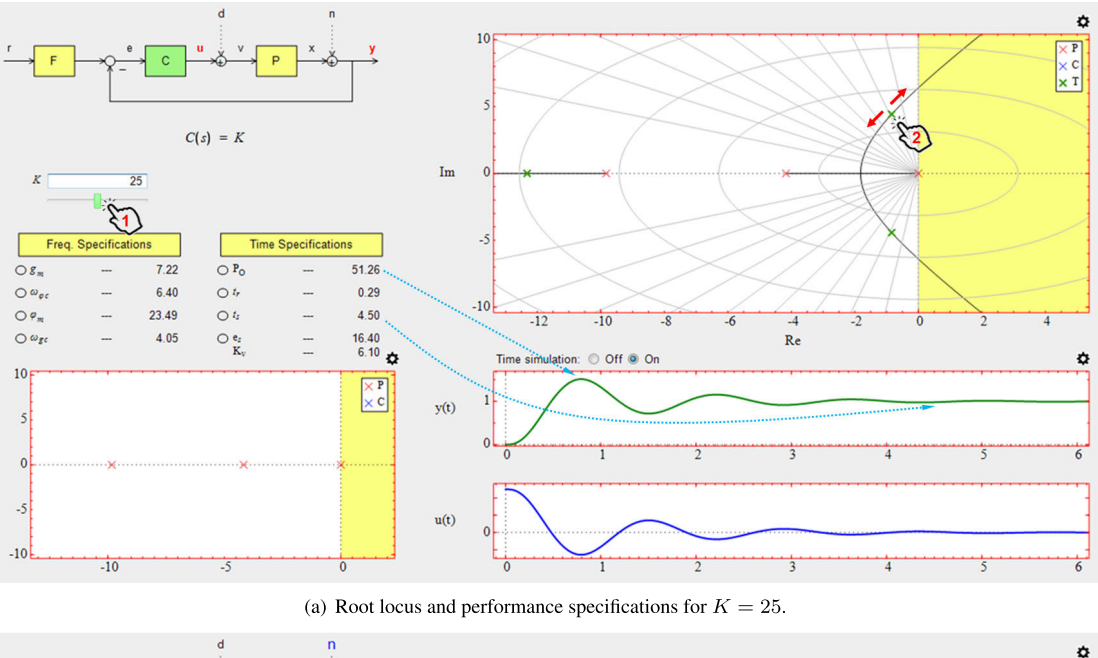

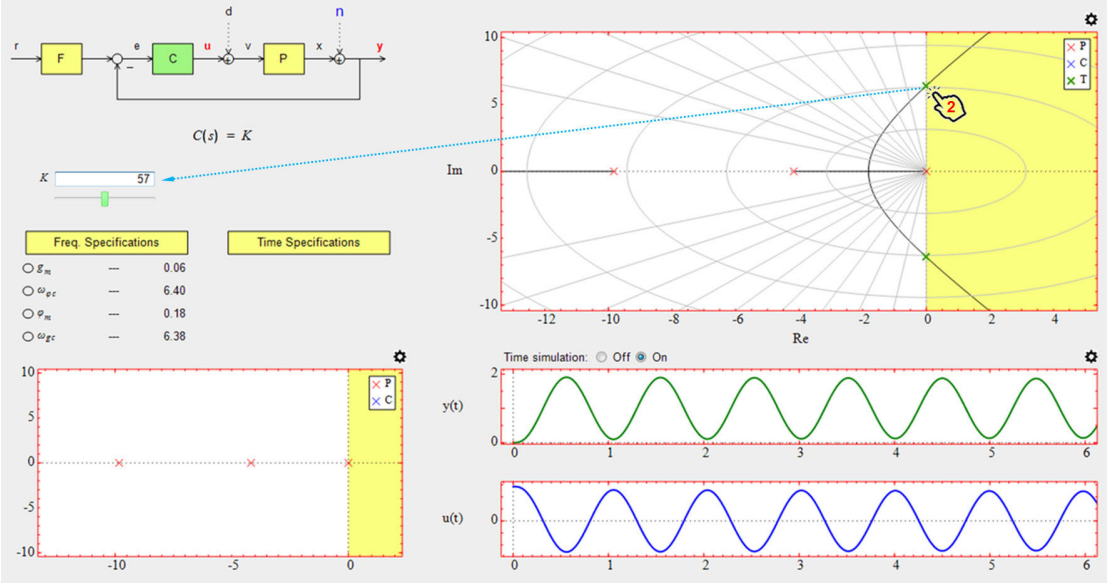

<span id="page-4-1"></span>(b) Critical stability point reached for  $K = 57$ . As expected, time specifications are not observed in this case.

#### **FIGURE 6.** Using LCSD to analyze the time response in closed-loop control systems.

set of examples illustrating the LCSD use for control system analysis and design can be found in [2].

and [53]).

<span id="page-4-0"></span>
$$
v(t) = Ri(t) + L\frac{di(t)}{dt} + e(t)
$$
 (1)

$$
e(t) = K_b \frac{d\theta(t)}{dt}
$$
 (2)

$$
\tau(t) = K_m i(t) \tag{3}
$$

$$
\tau(t) = J \frac{d^2 \theta(t)}{d^2 t} + B \frac{d\theta(t)}{dt}
$$
 (4)

Since the model is described by a set of linear differential equations, these can be transformed into the *Laplace domain*, thus simplifying its analytical treatment. Equation [5](#page-5-0) shows the *transfer function* obtained for the motor position  $\theta$  when

#### C. THE DC MOTOR LABORATORY PRACTICE

DC motors are mechanisms typically used for teaching basic control concepts. The following subsections describe some of the learning activities students face to analyze a DC motor's closed-loop behavior by using the LCSD tool.

# 1) MODELING

In this practice, students work on the armature-controlled DC motor that Figure [4](#page-3-0) sketches, with inertia *J* and viscosity *B*.

The motor electromechanical model is described by Equations [1-4](#page-4-0) (a complete discussion can be found in [52]

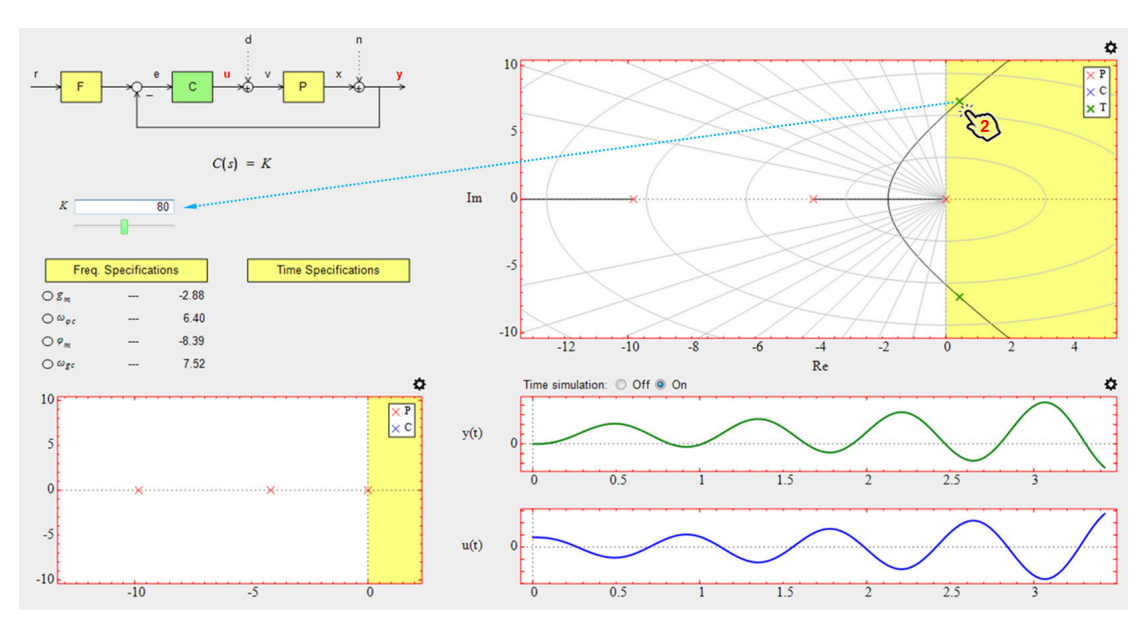

<span id="page-5-3"></span>**FIGURE 7.** Instability is manifested when the student drags the closed-loop pole beyond the stability zone (inside the yellow area for  $K = 80$ ).

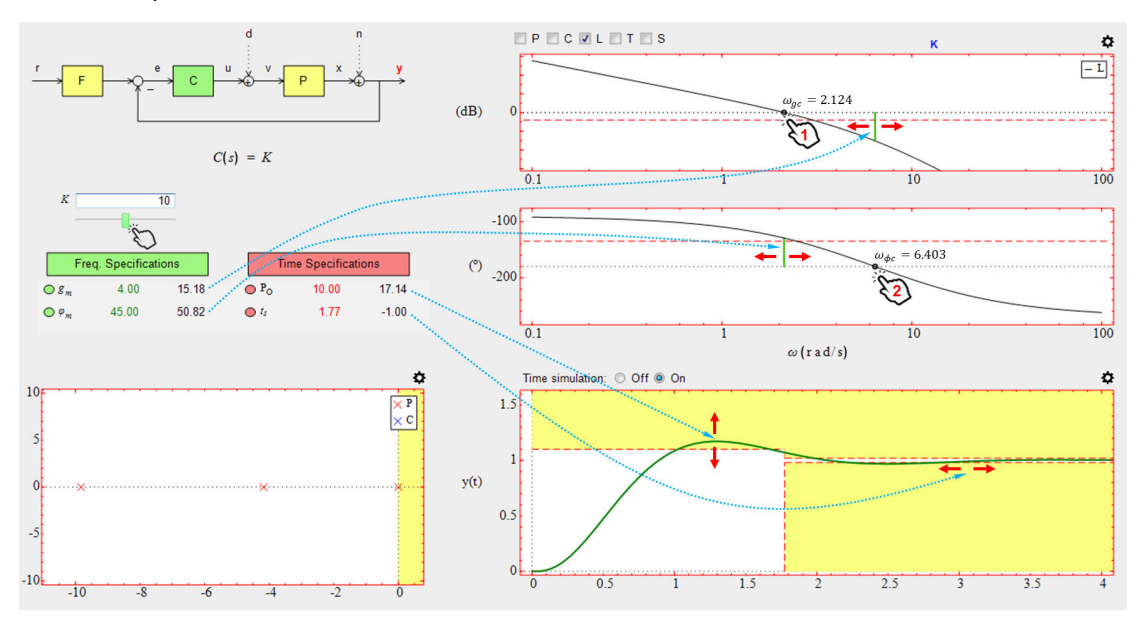

<span id="page-5-4"></span>**FIGURE 8.** The Bode diagram for stability analysis.

an input voltage *V* is applied.

<span id="page-5-0"></span>
$$
\frac{\Theta(s)}{V(s)} = \frac{K_m}{s(LJs^2 + (JR + BL)s + BR + A^2)}
$$
(5)

Each student has to determine the transfer function for a particular DC motor parameter. For example, Equation [6](#page-5-1) would be the transfer function that corresponds to:

- $R = 2 [\Omega]$
- $L = 0.5$  [H]
- $J = 0.02$  [kgm<sup>2</sup>]
- $B = 0.2$  [kgm<sup>2</sup>/s]
- $K_m = 0.1$  [Nm/A]
- $K_b = 0.1$  [Vs/rad]

In this case, and as expected for a DC motor, the transfer function has a *pole* at the origin of the *Z-P diagram*, being its closed-loop behavior especially interesting for pedagogical purposes.

<span id="page-5-1"></span>
$$
G_p(s) = \frac{\Theta(s)}{V(s)} = \frac{10}{s(s^2 + 14s + 41)}\tag{6}
$$

#### 2) TIME RESPONSE

Based on the process transfer function  $G_p(s)$ , students analyze the control diagram in Figure [5,](#page-3-1) whose closed-loop transfer function is specified with Equation [7.](#page-5-2)

<span id="page-5-2"></span>
$$
G(s) = \frac{Y(s)}{R(s)} = \frac{10K}{s^3 + 14s^2 + 41s + 10K}
$$
 (7)

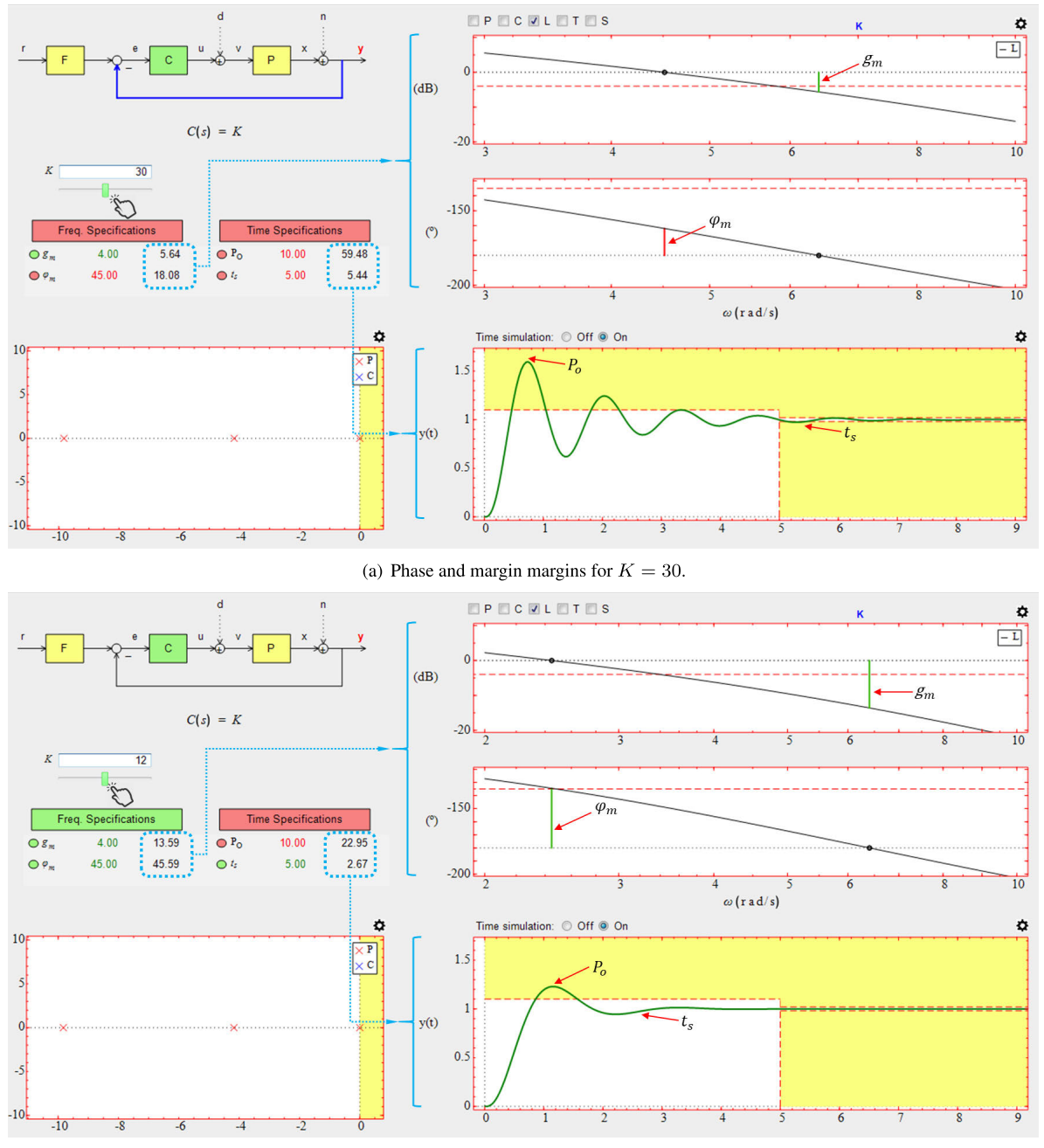

(b) Phase and margin margins for  $K = 12$ .

<span id="page-6-0"></span>**FIGURE 9.** Example of stability analysis with Bode diagrams.

Students use LCSD to analyze the stability of the closedloop system, varying *K* from 0 to  $\infty$ , and observing the corresponding changes in the *Time Specifications* area and *Root Locus* and *Time Response* diagrams. Figure [3](#page-2-0) shows the results obtained for  $K = 3$ , where an overdamped response is obtained (as expected for two dominant closed-loop real poles) without overshoot and a settling time of 4.06 seconds.

Likewise, LCSD adapts the diagrams dynamically as the student changes the gain *K* interactively, either modifying the numeric field or slider (hand-click 1 in Figure [6a](#page-4-1)) or dragging

a closed-loop pole on a *Root Locus* branch (hand-click 2 in Figure [6a](#page-4-1)). Figure [6a](#page-4-1) also shows the diagrams obtained after the student has dragged the real closed-loop pole closer to the imaginary axis in Figure [3](#page-2-0) until a new placement on the *Root Locus* branch for  $K = 25$ . In this case, an underdamped response is observed (as expected for two dominant closedloop complex poles) with an overshoot  $P_o = 51.26\%$  and a settling time of 4.5 seconds. If the student follows dragging the closed-loop pole on the *Root Locus* branch, the critical stability point is reached for  $K = 57$  (see Figure [6b](#page-4-1)) and going

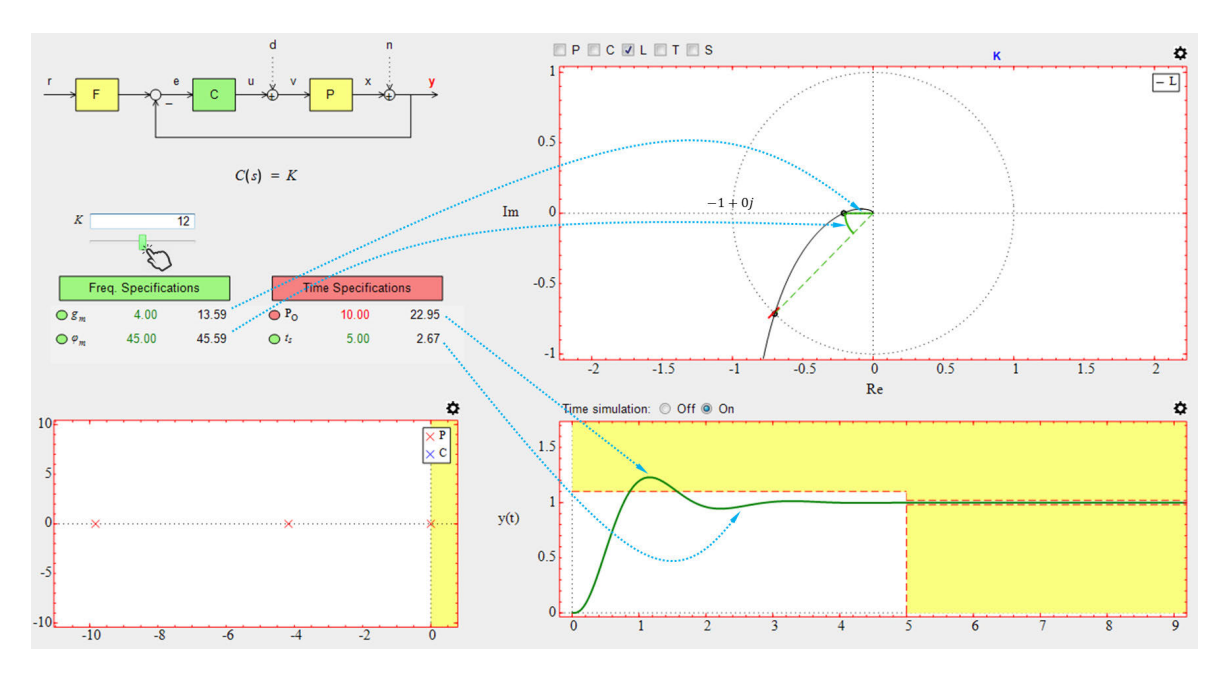

**FIGURE 10.** Nyquist diagram for stability analysis.

<span id="page-7-0"></span>The software tool for the lab practice...

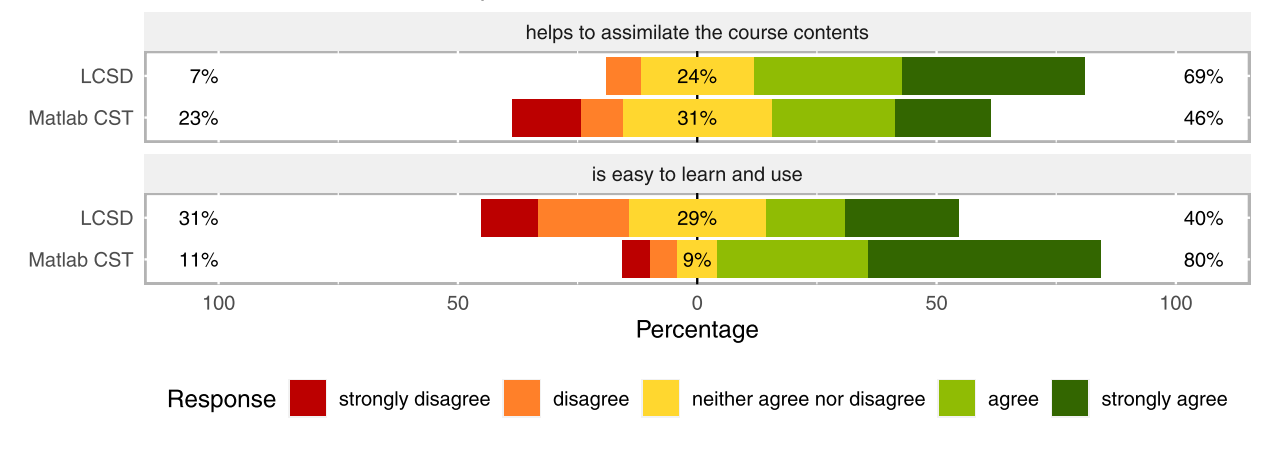

<span id="page-7-1"></span>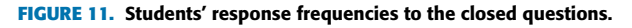

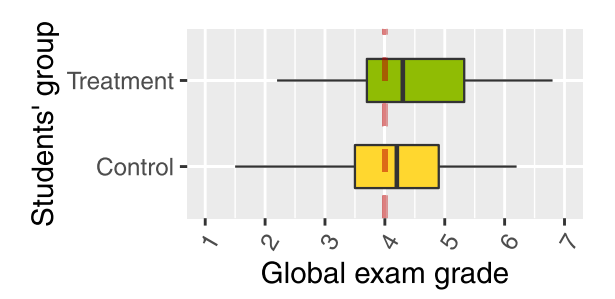

<span id="page-7-2"></span>**FIGURE 12.** Treatment and control groups' global exam grades.

beyond, the imaginary axis is crossed getting the instability of the system (see Figure [7\)](#page-5-3). Since LCSD displays all diagrams jointly in runtime, students easily relate changes on the *Root Locus*, *Time Response*, and *Performance Specifications* to gain changes, thus improving their insight on control system analysis in both time-response and stability concepts.

# 3) FREQUENCY RESPONSE

To study control systems in the frequency domain, students use the LCSD tool for stability analysis, primarily by looking at the phase and gain margins ( $\varphi_m$  and  $g_m$ ) using *Bode* or *Nyquist* diagrams as *K* varies.

Figure [8](#page-5-4) shows the plots that LCSD generates for  $K = 10$ for the same transfer function  $G_p(s)$  of the DC motor. Firstly, *Root Locus* plot is replaced by the *Bode* plot keeping the *Time Response* graph below so that students can observe the time and frequency response relationship.

Subsequently, students explore the *Freq. Specification* area to get the specific values of phase and gain margins. Likewise, two vertical lines in the *Bode* plot represent such values as well. Additionally, LCSD allows setting the desired stability requirements, displaying different colors depending on whether the system meets them, which is used for controller design purposes. On the other hand, they can see the

relationship between the numerical value of the margins and the time specifications on runtime as they change the gain *K* interactively through the corresponding slider.

The student is also required to obtain the value of the gain crossover frequency  $\omega_{gc}$  and the phase crossover frequency  $\omega_{\phi c}$ . This is done by moving the mouse over the points where the gain crosses the 0  $dB$ , and the phase crosses the -180 $\degree$ , respectively, such as shown in Figure [8.](#page-5-4) After that, the student is required to obtain the phase and gain margins analytically in order to check their theoretical results with those obtained through the simulation.

Figure [9](#page-6-0) explains how LCSD helps to recognize the time and frequency response dependency. For example, for  $K = 30$  the phase margin is  $\varphi_m = 18.8$ , showing a time response with high oscillation ( $P_o = 60\%$ ). When the student decreases the gain, the phase margin increases, and the time response presents fewer oscillations ( $K = 12$ ,  $\varphi_m = 45.6$ , and  $P<sub>o</sub> = 23\%$  in Figure [9b](#page-6-0)).

Finally, by using the *Nyquist diagram*, the student can also observe the system stability visually. Figure [10](#page-7-0) shows how the phase and gain margins are deployed in LCSD for  $K = 12$ . The student can change the gain and observe the effects instantaneously, helping him/her to relate different aspects such as margins, frontier stability point  $(-1 + 0j)$ , and time response.

### <span id="page-8-0"></span>**IV. RESULTS AND DISCUSSION**

This section reports the results of our evaluation. The treatment and control groups were composed of 44 and 57 students that used Matlab CST and LCSD, respectively.

The evaluation material (exam, questionnaire, and students' answers) is available at:

https://github.com/rheradio/LCSDAssessment

#### A. QUALITATIVE ANALYSIS

To gather students' opinions regarding the usability and usefulness of LCSD and Matlab CST, we asked them to fill a straightforward two-item questionnaire in the last laboratory session. Responding to the questionnaire was voluntary. The participation ratio was 42/44 and 52/57 students for the treatment and control groups, respectively.

Also, to encourage them to express honest and personal comments about LCSD, we proposed two more open-ended questions. Following Oppenheim's recommendations [54], open-ended questions were formulated as sentence-completion items to center students' responses. For example:

Please complete the following sentence in your own words: *LCSD strengths to learn the analysis of control systems are . . .*

#### 1) CLOSED QUESTIONS

Figure [11](#page-7-1) summarizes the obtained frequencies for two questions that inquire students about the usefulness and usability of LCSD and Matlab CST. Responses are rated on a five-point Likert scale.

#### <span id="page-8-1"></span>**TABLE 3.** Students' responses to the open-ended questions.

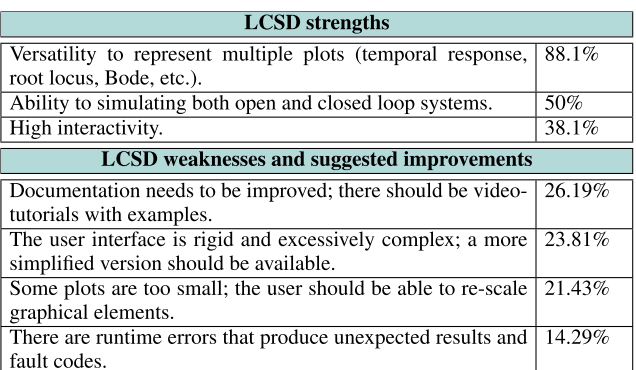

#### <span id="page-8-2"></span>**TABLE 4.** Descriptive statistics of the global exam grades.

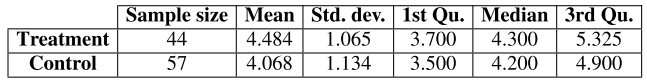

**TABLE 5.** Null hypothesis significance testing for the global exam grades. Statistical significance:  $p \le 0.05(*)$ . Effect size:  $d \sim 0.2$  (small  $\star$ ).

<span id="page-8-3"></span>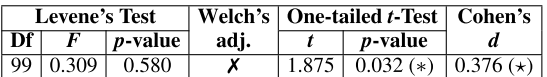

#### 2) OPEN-ENDED QUESTIONS

Table [3](#page-8-1) summarizes the responses of the treatment group students to the open-ended questions. Note that the total number of participants in this group was 42 students. The right-hand column indicates the percentage of students that agree with the response in the left-hand column. The table only summarizes opinions supported by at least two students.

# **SUMMARY**

According to the closed-questions, LCSD is as appropriate as Matlab CST for our introductory automatic control course, but less usable. The open-ended questions concerning LCSD reinforce this. Students appraise LCSD interactivity, diagrams, and simulation capabilities; however, they think LCSD needs to be polished in various aspects that affect its learnability and usability.

#### B. QUANTITATIVE ANALYSIS

All students from both the control and treatment groups undertook the same final exam. This section compares the exam marks of those groups.

#### 1) GLOBAL EXAM

Table [4](#page-8-2) and the box-plot in Figure [12](#page-7-2) summarize the total scores, i.e., considering all exam questions. It is worth noting that, in the Chilean education system, students are graded from 1 to 7. The red dashed line in Figure [12](#page-7-2) shows the threshold to pass the exam.

The treatment group scores look slightly above the control group ones. To verify if the difference is statistically significant, a *onetailed independent t-test* was performed (see Table [5\)](#page-8-3). First, a *Levene's*test was used to assess the groups' equality of variances. As the Levene's *p*-value  $\geq 0.05$ , the equality hypothesis holds, and thus the *t*-test does not requires *Welch's adjustment*. The *t*-test *p*-value is 0.032; so, the group difference is statistically significant. Finally,

**TABLE 6.** Null hypothesis significance testing for the exam indicators. Statistical significance:  $p \le 0.05(*)$ ,  $p \le 0.01(**)$ , and  $p \le 0.001(***)$ . Effect size: d ~ 0.2 (small \*), d ~ 0.5 (medium \*\*), and d ~ 0.8 (large \* \* \*).

<span id="page-9-3"></span>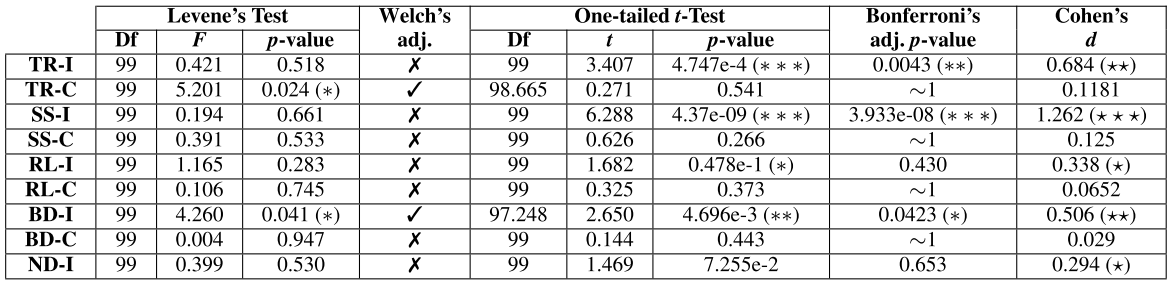

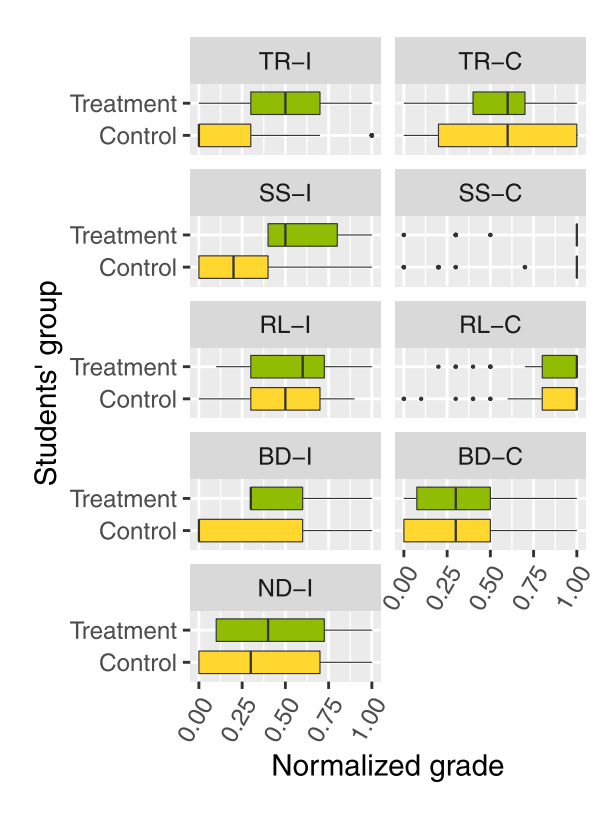

#### <span id="page-9-2"></span>**FIGURE 13.** Treatment and control groups' indicator grades.

the last column reports the *effect size*. According to the rule of thumb given in [55], a *Cohen's d* around 0.2 indicates a small effect.

#### 2) LOW-LEVEL INDICATORS

We were particularly concerned about whether LCSD helps students to fulfill the learning outcome in Table [2.](#page-2-1) Accordingly, this section focuses on the fine-grained indicators TR (Transient Response of a control system), SS (Steady State), RL (Root Locus), BD (Bode diagram), and ND (Nyquist diagram).

Table [7](#page-9-1) and Figure [13](#page-9-2) summarize the exam scores for these specific indicators. The notation INDICATOR-I and -C distinguishes between the scores that students obtained interpreting and calculating the indicator, respectively. For instance, TR-I stands for the students' scores on the interpretation of TR, and TR-C stands for the students' scores on TR calculation. It is worth noting that the course includes the interpretation of Nyquist diagrams, but not their calculation.

Table [6](#page-9-3) summarizes the results of the null hypothesis significance tests for all the exam indicators. To counteract the Type I error inflation due to the multiple comparisons, the Bonferroni corrections

<span id="page-9-1"></span>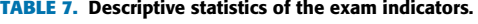

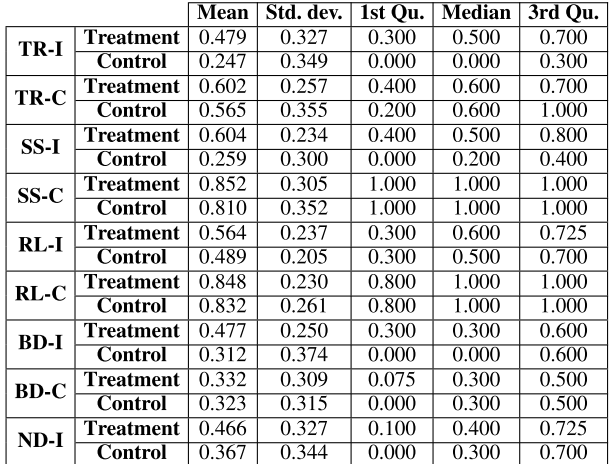

of the *p*-values are reported. Accordingly, only TR-I, SS-I, and BD-I show statistically significant differences in favor of the treatment group.

The explanation regarding how to perform the calculations is theoretical, i.e., students learn them in a traditional classroom session. Consequently, there is no meaningful difference between the treatment and control groups concerning the calculation indicators (TR-C, SS-C, RL-C, and BD-C). This comparison verifies that both groups are similar in cognitive terms. In contrast, there are differences between LCSD and Matlab CST in all interpretation indicators, being statistically significant the ones in TR-I, SS-I, and BD-I.

#### **SUMMARY**

Concerning the global exam scores, there is a small but statistically significant difference between the control and treatment groups. Analyzing the exam scores at a more fine-grain level, there are statistically significant differences in the TR-I, SS-I, and BD-I indicators with medium, large, and small effect sizes, respectively.

#### <span id="page-9-0"></span>**V. CONCLUSION**

The methodology presented in this paper guides researchers and practitioners to perform evaluations for collecting evidence about the strengths and shortcomings of innovations in control engineering education. This information is fundamental to advance toward better tools and methods.

On the other hand, we have identified LCSD's most useful features (e.g., high interactivity, multiple and simultaneous inter-related plots, etc.) and drawbacks (e.g., bugs, improvable documentation, interface rigidity, etc.), thus orienting LCSD future development.

The use of low-level assessment indicators allows a fine-grained analysis regarding students' academic performance in the different sub-topics studied, thus observing their strengths and weaknesses. This information plays a crucial role in continuous academic improvement. However, we are aware that gathering the sub-scores in assessment tools requires a significant effort. Our future research will seek to take advantage of the automatic assessment paradigm to collect indicators in a fast and effective way, thus reducing the effort required in this process.

#### **REFERENCES**

- [1] S. D. Bencomo, ''Control learning: Present and future,'' *Annu. Rev. Control*, vol. 28, no. 1, pp. 115–136, Jan. 2004.
- [2] J. M. Diaz, R. Costa-Castello, R. Munoz, and S. Dormido, ''An interactive and comprehensive software tool to promote active learning in the loop shaping control system design,'' *IEEE Access*, vol. 5, pp. 10533–10546, 2017.
- [3] J. M. Diaz, R. Costa-Castello, and S. Dormido, ''Closed-loop shaping linear control system design: An interactive teaching/learning approach [focus on education],'' *IEEE Control Syst. Mag.*, vol. 39, no. 5, pp. 58–74, Oct. 2019.
- [4] J. Garrido, M. L. Ruz, F. Morilla, and F. Vázquez, ''Interactive tool for frequency domain tuning of PID controllers,'' *Processes*, vol. 6, no. 10, 2018, Art. no. 197. [Online]. Available: https://www.mdpi.com/ 2227-9717/6/10/197, doi: [10.3390/pr6100197.](http://dx.doi.org/10.3390/pr6100197)
- [5] R. Costa-Castello, N. Carrero, S. Dormido, and E. Fossas, ''Teaching, analyzing, designing and interactively simulating sliding mode control,'' *IEEE Access*, vol. 6, pp. 16783–16794, 2018.
- [6] J. L. Guzman, R. Costa-Castello, S. Dormido, and M. Berenguel, ''An interactivity-based methodology to support control education: How to teach and learn using simple interactive tools [lecture notes],'' *IEEE Control Syst.*, vol. 36, no. 1, pp. 63–76, Feb. 2016.
- [7] J. L. Guzmán, T. Hägglund, K. J. Åström, S. Dormido, M. Berenguel, and Y. Piguet, ''Understanding PID design through interactive tools,'' *IFAC Proc. Volumes*, vol. 47, no. 3, pp. 12243–12248, 2014.
- [8] J. Guzman, D. Rivera, M. Berenguel, and S. Dormido, ''ITCLI: An interactive tool for closed-loop identification,'' *IFAC Proc. Volumes*, vol. 47, no. 3, pp. 12249–12254, 2014.
- [9] A. Theorin and C. Johnsson, ''An interactive PID learning module for educational purposes,'' *IFAC Proc. Volumes*, vol. 47, no. 3, pp. 9038–9043, 2014.
- [10] J. L. Guzman, S. Dormido, and M. Berenguel, "Interactivity in education: An experience in the automatic control field,'' *Comput. Appl. Eng. Edu.*, vol. 21, no. 2, pp. 360–371, Jun. 2013.
- [11] J. L. Guzman, K. J. Astrom, T. Hagglund, S. Dormido, M. Berenguel, and Y. Piguet, ''Interactive learning module for control interaction understanding,'' in *Proc. Eur. Control Conf. (ECC)*, Aug. 2009, pp. 4617–4622.
- [12] J. L. Guzman, K. J. Astrom, S. Dormido, T. Hagglund, M. Berenguel, and Y. Piguet, ''Interactive learning modules for PID control [Lecture Notes],'' *IEEE Control Syst.*, vol. 28, no. 5, pp. 118–134, Oct. 2008.
- [13] J. L. Guzmán, P. García, T. Hägglund, S. Dormido, P. Albertos, and M. Berenguel, ''Interactive tool for analysis of time-delay systems with dead-time compensators,'' *Control Eng. Pract.*, vol. 16, no. 7, pp. 824–835, Jul. 2008.
- [14] S. D. Bencomo, ''The role of interactivity in control learning,'' *IFAC Proc. Volumes*, vol. 36, no. 10, pp. 1–12, Jun. 2003.
- [15] M. Johansson, M. Gafvert, and K. J. Astrom, "Interactive tools for education in automatic control,'' *IEEE Control Syst.*, vol. 18, no. 3, pp. 33–40, Jun. 1998.
- [16] J. V. Nickerson, J. E. Corter, S. K. Esche, and C. Chassapis, "A model for evaluating the effectiveness of remote engineering laboratories and simulations in education," *Comput. Edu.*, vol. 49, no. 3, pp. 708-725, Nov. 2007.
- [17] J. Kasser, D. Hitchins, M. Frank, and Y. Y. Zhao, ''A framework for benchmarking competency assessment models,'' *Syst. Eng.*, vol. 16, no. 1, pp. 29–44, Mar. 2013.
- [18] R. Heradio, L. de la Torre, and S. Dormido, ''Virtual and remote labs in control education: A survey,'' *Annu. Rev. Control*, vol. 42, pp. 1–10, 2016.
- [19] F. Kieckhafer, J. Direnga, and C. Kautz, ''The CECI-Interview-based development of items for a control engineering concept inventory,'' in *Proc. Res. Eng. Educ. Symp. (REES)*, Cape Town, South Africa, 2019, pp. 1–8.
- [20] F. Manganello, C. Falsetti, and T. Leo, "Self-regulated learning for webenhanced control engineering education,'' *J. Educ. Technol. Soc.*, vol. 22, no. 1, pp. 44–58, 2019.
- [21] C. Maniu, G. Sandou, and V. Letort-Le Chevalier, "Feedback on innovative pedagogy for teaching systems modeling,'' *IFAC-PapersOnLine*, vol. 52, no. 9, pp. 230–235, 2019.
- [22] L. Q. Tran, P. J. Radcliffe, and L. Wang, ''A low budget take-home control engineering laboratory for undergraduate,'' *Int. J. Elect. Eng. Educ.*, 2019, doi: [10.1177/0020720919852784.](http://dx.doi.org/10.1177/0020720919852784)
- [23] C. J. Hurst, "Computer simulation in a mechanical engineering laboratory program,'' *Analog/Hybrid Comput. Educ. Soc. Trans.*, vol. 4, no. 9, pp. 175–182, 1972.
- [24] D. Grant Fisher, R. G. Wilson, and W. Agostinis, "Description and applications of a computer program for control systems design,'' *Automatica*, vol. 8, no. 6, pp. 737–746, Nov. 1972.
- [25] V. Jorgensen, ''A ball-balancing system for demonstration of basic concepts in the state-space control theory,'' *Int. J. Elect. Eng. Educ.*, vol. 11, no. 4, pp. 367–376, 1974.
- [26] C. Wohlin, P. Runeson, P. A. da Mota Silveira Neto, E. Engström, I. do Carmo Machado, and E. S. de Almeida, ''On the reliability of mapping studies in software engineering,'' *J. Syst. Softw.*, vol. 86, no. 10, pp. 2594–2610, 2013.
- [27] V. Gomez-Jauregui, C. Gomez-Jauregui, C. Manchado, and C. Otero, ''Information management and improvement of citation indices,'' *Int. J. Inf. Manage.*, vol. 34, no. 2, pp. 257–271, Apr. 2014.
- [28] C. R. Sugimoto and V. Lariviere, *Measuring Research: What Everyone Needs to Know*. New York, NY, USA: Oxford Univ. Press, 2018.
- [29] M. De Brito, M. Da Costa, and I. Pepe, ''Thermosolar plant with didactic potential for study in modeling, simulation and control applications,'' *IFAC-PapersOnLine*, vol. 52, no. 9, pp. 147–152, 2019.
- [30] L. Torre, J. Chacon, D. Chaos, S. Dormido, and J. Sánchez, "A master course on automatic control with remote labs,'' *IFAC-PapersOnLine*, vol. 52, no. 9, pp. 48–49, 2019.
- [31] G. Farias, E. Fabregas, E. Peralta, H. Vargas, S. Dormido-Canto, and S. Dormido, ''Development of an easy-to-use multi-agent platform for teaching mobile robotics,'' *IEEE Access*, vol. 7, pp. 55885–55897, 2019.
- [32] F. Gazdos, "Using real-time laboratory models in the process of control education,'' in *Innovation, Engineering and Entrepreneurship*, vol. 505. Cham, Switzerland: Springer, 2019, pp. 1097–1103.
- [33] A. M. González-Vargas, J. M. Serna-Ramirez, C. Fory-Aguirre, A. Ojeda-Misses, J. M. Cardona-Ordoñez, J. Tombé-Andrade, and A. Soria-López, ''A low-cost, free-software platform with hard real-time performance for control engineering education,'' *Comput. Appl. Eng. Edu.*, vol. 27, no. 2, pp. 406–418, Mar. 2019.
- [34] N. L. Hinov and T. H. Hranov, "LabVIEW based control system for PWM DC-DC converters,'' in *Proc. IEEE XXVIII Int. Scientific Conf. Electron. (ET)*, Sofia, Bulgaria, Sep. 2019, pp. 1–4.
- [35] R. M. Kagami, G. Kovalski da Costa, L. A. Mendes, and R. Z. Freire, ''A WebLab control experiment using the ball and beam system and multiobjective optimization,'' in *Proc. 5th Exp. Int. Conf. (exp.at)*, Madeira, Portugal, Jun. 2019, pp. 63–68.
- [36] M. Kaluz, M. Klaučo, L. Čirka, and M. Fikar, "Flexy<sup>2</sup>: A portable laboratory device for control engineering education,'' *IFAC-PapersOnLine*, vol. 52, no. 9, pp. 42–47, 2019.
- [37] M. Kuczmann and T. Budai, ''Linear state space modeling and control teaching in MaxWhere virtual laboratory,'' *Acta Polytechnica Hungarica*, vol. 16, no. 6, pp. 27–39, 2019.
- [38] M. Kuczmann and P. Baranyi, "State space model based control in virtual laboratory,'' in *Proc. 10th IEEE Int. Conf. Cognit. Infocommunications (CogInfoCom)*, Naples, Italy, Oct. 2019, pp. 507–510.
- [39] Z. Lei, H. Zhou, and W. Hu, "Combining MOOL with MOOC to promote control engineering education: Experience with NCSLab,'' *IFAC-PapersOnLine*, vol. 52, no. 9, pp. 236–241, 2019.
- [40] R. Morales-Menendez, R. Ramirez-Mendoza, and A. Guevara, ''Virtual/remote labs for automation teaching: A cost effective approach,'' *IFAC-PapersOnLine*, vol. 52, no. 9, pp. 306–311, 2019.
- [41] N. Nevaranta, P. Jaatinen, K. Grasbeck, and O. Pyrhonen, ''Interactive learning material for control engineering education using MATLAB live scripts,'' in *Proc. IEEE 17th Int. Conf. Ind. Informat. (INDIN)*, Helsinki, Finland, vol. 1, Jul. 2019, pp. 1150–1154.
- [42] M. Rabek and K. Žákova, ''Integration of new control experiments to online environment,'' in *Proc. 5th Exp. Int. Conf. (exp.at)*, Madeira, Portugal, Jun. 2019, pp. 80–84.
- [43] J. Saenz, L. de la Torre, J. Chacón, and S. Dormido, "A new architecture for the design of virtual/remote labs: The coupled drives system as a case of study,'' in *Proc. 24th IEEE Int. Conf. Emerg. Technol. Factory Autom. (ETFA)*, Zaragoza, Spain, Sep. 2019, pp. 769–775.
- [44] D. A. H. Samuelsen and O. H. Graven, "A holistic view on engineering education: How to educate control engineers,'' in *Proc. IEEE Int. Conf. Teaching, Assessment, Learn. Eng. (TALE)*, Yogyakarta, Indonesia, Dec. 2018, pp. 736–740.
- [45] G. Takacs, T. Konkoly, and M. Gulan, ''Optoshield: A low-cost tool for control and mechatronics education,'' in *Proc. 12th Asian Control Conf. (ASCC)*, Kitakyushu, Japan, Jun. 2019, pp. 1001–1006.
- [46] R. Vasquez, F. Castrillon, S. Rua, N. Posada, and C. Zuluaga, ''Curriculum change for graduate-level control engineering education at the Universidad Pontificia Bolivariana,'' *IFAC-PapersOnLine*, vol. 52, no. 9, pp. 21–26, 2019.
- [47] S. Wakitani, J. Hiroshima University 1-4-1 KagamiyamaHigashihiroshimaHiroshima 739-8527, and T. Yamamoto, ''Design of an educational hardware in the loop simulator for model-based development education,'' *J. Robot. Mechtron.*, vol. 31, no. 3, pp. 376–382, Jun. 2019.
- [48] Y.-L. Moon, ''Education reform and competency-based education,'' *Asia Pacific Educ. Rev.*, vol. 8, no. 2, pp. 337–341, 2007.
- [49] H. Gasmi and A. Bouras, ''Ontology-based Education/Industry collaboration system,'' *IEEE Access*, vol. 6, pp. 1362–1371, 2018.
- [50] H. Vargas, R. Heradio, J. Chacon, L. De La Torre, G. Farias, D. Galan, and S. Dormido, ''Automated assessment and monitoring support for competency-based courses,'' *IEEE Access*, vol. 7, pp. 41043–41051, 2019.
- [51] L. Anderson, ''Competency-based education: Recent policy trends,'' *J. Competency-Based Edu.*, vol. 3, no. 1, Mar. 2018, Art. no. e01057.
- [52] K. Ogata, *Modern Control Engineering*. London, U.K.: Pearson, 2010.
- [53] R. Silva-Ortigoza, V. M. Hernandez-Guzman, M. Antonio-Cruz, and D. Munoz-Carrillo, ''DC/DC buck power converter as a smooth starter for a DC motor based on a hierarchical control,'' *IEEE Trans. Power Electron.*, vol. 30, no. 2, pp. 1076–1084, Feb. 2015.
- [54] A. Oppenheim, *Questionnaire Design, Interviewing and Attitude Measurement*. New York, NY, USA: Continuum International Publishing, 1992.
- [55] J. Cohen, *Statistical Power Analysis for the Behavioral Sciences*, Evanston, IL, USA: Routledge, 1988.

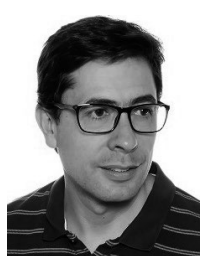

RUBEN HERADIO received the M.Sc. degree in computer science from the Polytechnic University of Madrid, Spain, in 2000, and the Ph.D. degree in software engineering and computer systems from the Universidad Nacional de Educación a Distancia (UNED), in 2007. He is currently an Associate Professor with the Software Engineering and Computer Systems Department, Computer Engineering School, UNED. His research and teaching interests include software engineering, computational logic, and e-learning.

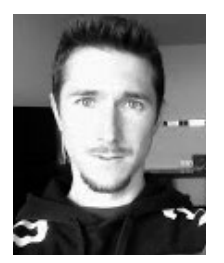

LUIS DE LA TORRE received the M.Sc. degree in physics from the Complutense University of Madrid, Madrid, Spain, in 2008, and the Ph.D. degree in computer science from the Universidad Nacional de Educación a Distancia (UNED), Madrid, in 2013. He is currently an Assistant Professor with the Department of Computer Sciences and Automatic Control, UNED. His research interests include virtual and remote labs, distance education, and http protocols and technologies.

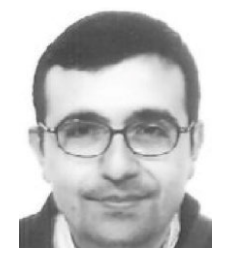

JOSE MANUEL DIAZ received the B.S. degree in physics from the Complutense University of Madrid, Spain, in 1997, and the Ph.D. degree from National Distance Education University, Spain, in 2002. He is currently an Associate Professor and a Researcher with the Industrial Computation Research Group (GI3), National Distance Education University. His current research interests include system identification, robust control (QFT), and control education with emphasis on interactive tools.

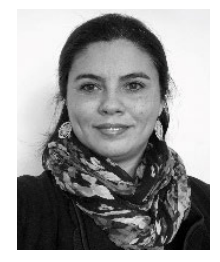

LORETO MARIN received the degree in electronic civil engineering from the Universidad Técnica Federico Santa María, Valparaíso, Chile, in 2006. She is currently pursuing the M.Sc. degree in electrical engineering with the Pontificia Universidad Católica de Valparaíso. Her current research interests include system identification, dynamic system simulation, industrial automation, automatic control, and control education.

HECTOR VARGAS received the degree in electrical engineering from the University of La Frontera, Temuco, Chile, in 2001, and the Ph.D. degree in computer science from UNED, Madrid, Spain, in 2010. Since 2010, he has been with the Electrical Engineering School, Pontificia Universidad Católica de Valparaíso, Chile. His current research interests include dynamic system simulation, automatic control, industrial automation, the IoT-based distributed systems, and engineering education.

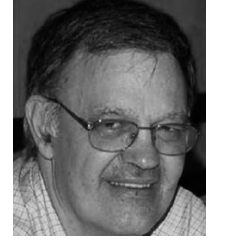

SEBASTIAN DORMIDO (Member, IEEE) received the B.S. degree in physics from the Complutense University of Madrid, Spain, in 1968, the Ph.D. degree in physics from the University of the Basque Country, Bilbao, Spain, in 1971, and the Honorary Doctorate degree from the University of Huelva and the University of Almería, Spain. In 1981, he was an appointed Professor of Control Engineering with National Distance Education University, Madrid. He has authored or

coauthored over 250 technical papers in international journals and conferences, and has supervised over 35 Ph.D. theses. His scientific activities include computer control of industrial processes, model-based predictive control, hybrid control, and control education. He received the National Automatic Control Award from the IFAC Spanish Automatic Control Committee.